## **Using V\$SQL\_PLAN to get accurate execution plans**

The cost-based optimiser is good (and continues to get better with each Oracle release) but is not yet foolproof. Every system the author has ever worked on has had a small number of key SQL statements that the cost-based optimiser somehow fails to optimise as expected. Much can be done with collecting specific statistics or tweaking specific session settings to improve the cost-based optimiser's choice of execution. It is, however, inevitable that at some time the database administrator is going to have to work out the access path being used. With this knowledge some way of speeding the query up (or reducing resource usage) can be determined. This article focuses on using the dynamic view V\$SQL\_PLAN (which first became available in Oracle9i) and its derivatives to get accurate access path information as an aid in the task of query tuning.

There are various tuning tools and utilities that the Oracle database administrator can employ to work out the execution plan being used as the first step to tuning the query. Some common examples are:

- The EXPLAIN PLAN command
- AUTOTRACE from within SQL\*Plus (which itself automatically invokes an EXPLAIN PLAN behind the scenes)
- Turning on session trace to capture statistics for later analysis via the TKPROF utility
- Various Oracle supplied or  $3<sup>rd</sup>$  party tools such as Oracle Enterprise Manager, Grid Control, SQL Developer and TOAD

EXPLAIN PLAN, and also SQL\*Plus AUTOTRACE as it uses EXPLAIN PLAN to generate part of its output, are not necessarily accurate. It is important to realise that EXPLAIN PLAN works out the execution path by evaluating the query supplied to it in the context of the session/environment in place at the time the EXPLAIN PLAN command itself is issued. There are a number of important factors that can affect whether or not EXPLAIN PLAN comes up with the correct plan for the query being tuned. Some crucial ones are:

- system and object statistics as currently held are used
- the currently available indexes are used
- database and session settings as at the time the EXPLAIN PLAN is run are used
- the optimiser mode (ALL\_ROWS, FIRST\_ROWS, CHOOSE etc)
- EXPLAIN PLAN does not do bind variable peeking

Even the slightest change in any of these can result in a different execution path being shown as opposed to the one that was actually used. EXPLAIN PLAN and AUTOTRACE are very useful when writing or re-writing queries to give an indication of the execution path that can be achieved, but should not be relied upon when trying to determine what actually went on sometime in the past, not matter how recently.

In Oracle9i the EXPLAIN PLAN from AUTOTRACE lacks certain elements of detail such as partition elimination. This has been corrected in Oracle10g.

Getting a TKPROF from a session that has SQLTrace turned on is the ultimate tuning tool, as it produces a lot more information than just the execution path. The information it generates is also going to be an accurate statement of what actually happened, as it is recorded immediately after each significant event ends. However, you can only trace a running session; that is to say; if trace was not turned on for your problem query session (or database wide) you have no way of retrospectively getting the trace information you need. It is by far the most comprehensive and accurate way to tune a system (at which point I highly recommend the excellent book "Optimizing Oracle Performance" by Cary Millsap and Jeff Holt, which covers system-wide tuning in great detail), but this article is really focussed on getting some help when tuning errant SQL statements. If you have the luxury of being able to request the re-running of the troublesome query, then setting SQLTrace for the relevant session will be most beneficial. In reality, that luxury is not often allowed us. To compound things there are situations where the explain plan does not get written to the trace file. The most common reason is that the cursor does not get closed within the session – the explain plan is written to the only when the cursor is closed. So if you terminate the session, you will not get the complete trace details. What I offer here is a quicker and easier method to see a SQL statement's execution path.

Oracle tools and  $3<sup>rd</sup>$  party tools cost money. Check very carefully the terms of usage of those wonderful GUI tools Oracle supply such as Grid Control, as not every feature comes for free. In addition, some tools merely provide a pretty front end and nicely formatted output to standard EXPLAIN PLAN, so will suffer the same drawbacks as described earlier. Of the tools I had access to at the time of writing this article, it seems that TOAD 8.6.1 still used the EXPLAIN PLAN method, as did SQL Developer (formerly Raptor) but Grid Control 10gR2 utilised V\$SQL\_PLAN.

It's about time V\$SQL\_PLAN was formally introduced to you. Oracle9i and above make the execution plans of statements still in the statement cache available, via this single V\$ view. Presumably the information was available in prior versions as the optimiser would have to have it available for re-use. Some exceedingly clever readers may know of how to extract this information for Oracle8i from X\$ or memory structures, but that data was never made common knowledge (if, indeed, it is possible for your standard database administrator to get at it).

What makes V\$SQL PLAN so useful is the fact that it combines both the execution path with the SQL still in the statement cache. So you have a chance of seeing the exact execution plan used on a statement after it has run (so long as it is still in the cache). The data is in the same format as you get from an EXPLAIN PLAN (but you can be sure it is accurate, which you cannot with EXPLAIN PLANs for the reasons stated above) and so there are no new syntax or concepts to learn. The data is also available via simple SQL, with no need to start a SQLTrace session, locate the .TRC file, format with TKPROF and read through etc. For these reasons I have found it a very useful addition to my DBA tool-kit. With it you can very quickly see the execution path of a troublesome statement.

To make things even better, even if the statement is still running you can see the optimiser plan it is using. So if you are a production DBA and get a call saying a certain part of your business critical application is running slow, you could be able to locate a slow running piece of code and see, within a few seconds (if it is a single SQL statement that is the cause), the execution plan it is using. From there you can immediately start your tuning process.

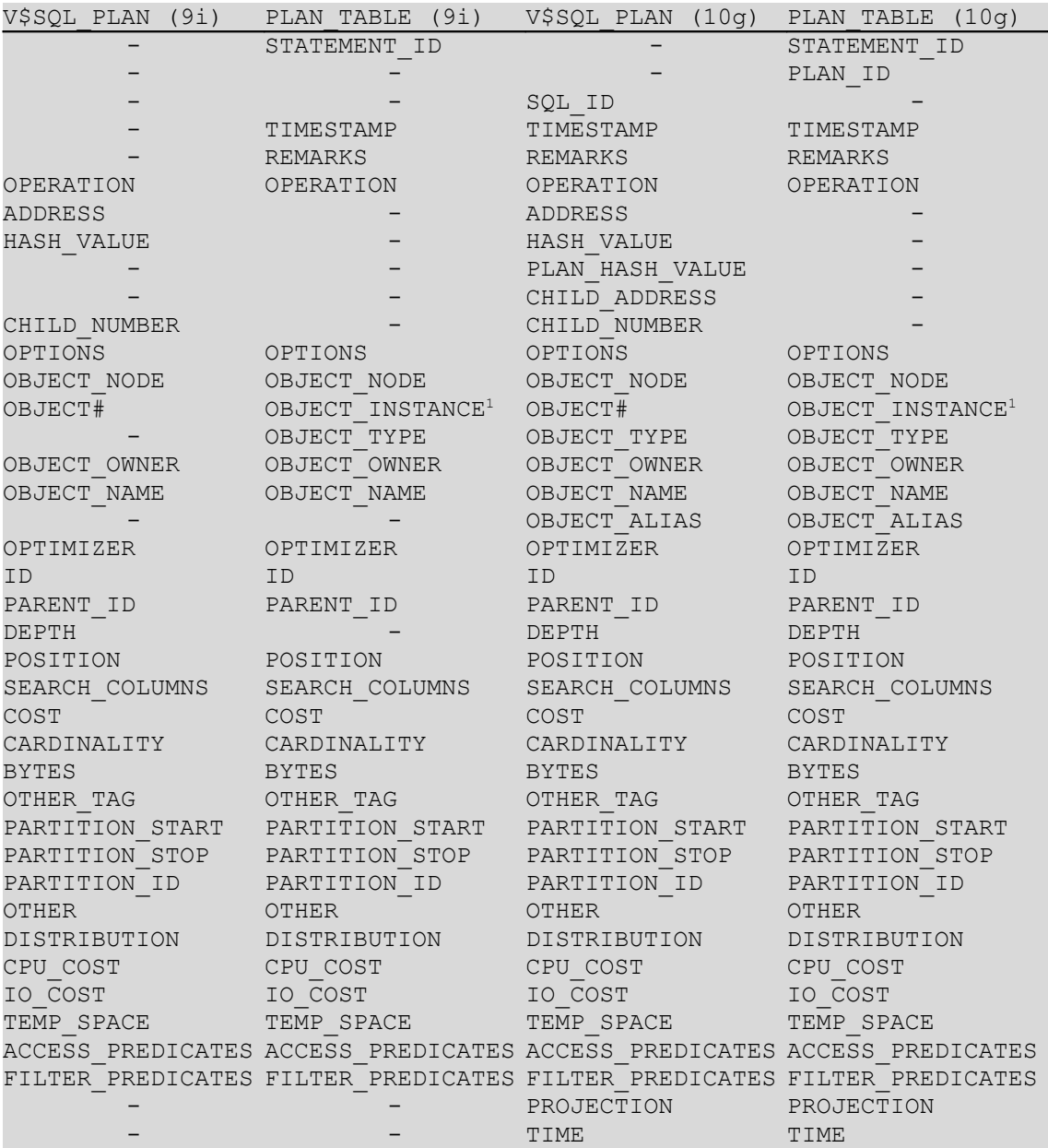

The V\$SQL\_PLAN dynamic view has the following columns available for versions 9i and 10g, for comparison the corresponding PLAN\_TABLE columns are shown.

<span id="page-2-0"></span><sup>&</sup>lt;sup>1</sup> I make the assumption that V\$SQL\_PLAN.OBJECT# maps to PLAN\_TABLE.OBJECT\_INSTANCE but it is not actually needed to use DBMS\_XPLAN.

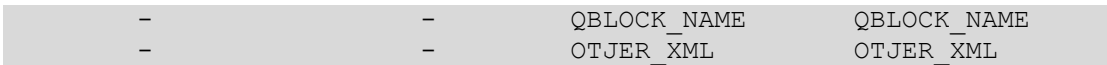

If you compare this with the layout of the PLAN\_TABLE table (as used by EXPLAIN PLAN), you can see that the data collected is almost identical, with the exception of different identifier columns (naturally), the addition of columns for remarks and timestamp on PLAN\_TABLE. The only difference on Oracle10g is that V\$SQL\_PLAN has depth columns whereas PLAN\_TABLE does not.

Figures 1 through 6 show the main elements of the Oracle9i version of a SQL\*Plus script I use to make quick and easy use of V\$SQL\_PLAN. At this point I must state that the script was developed over time, with each incremental development inspired by something I read, heard about or learnt of from sources such as the UK OUG, on-line discussion forums (eg Oracle-l) and web sites (eg askTom, Oracle FAQ). Mine was the perspiration; the inspiration comes from a number of other sources.

The first SQL statement in the script (figure 1) is used to track down the statement to be tuned. It does a basic wild-card search on some user entered search string to locate SQL still in the statement cache (using V\$SQL). It joins this to V\$SQL\_PLAN using the statement address and hash to ensure there is a plan available and also to get the child number (the same SQL statement can have different execution plans for a number of reasons, each different plan is given a unique child number). From that, it displays the SQL statement (note that the V\$SQL column SQL TEXT only holds the first 1000 characters of the statement, so not only do you only see that many characters but the search is limited to that portion of the SQL statement  $-1$ 've been caught out by that a number of times). It also displays the statement address, hash value and child number which are required by subsequent queries in the script.

```
Figure 1
SELECT /*+IGNOREME*/ 
        DISTINCT ses.address||'/'||ses.hash_value
       ,sql.sql_text stmt
ses.child_number,<br>FROM v$sql plan ses
        v$sql_plan ses
         ,v$sql sql
WHERE ses.address=sl.address
AND ses.hash value=sql.hash value
AND UPPER(sql.sql text)
          LIKE UPPER<sup>('%&&sqlstm%')</sup>
AND sql.sql text
           NOT LIKE '%/*+IGNOREME*/%'
ORDER BY 1;
```
The DBA has then to decide which SQL statement she/he wants to see the execution plan for, I usually just cut and past the address/hash\_plan fields and make a mental note of the child. From these inputs the statement is uniquely identified and the script then shows the complete SQL (NB In Oracle10g the complete SQL is made available directly on V\$SQL via the SQL\_FULLTEXT column so there is no need to mess about with V\$SQLTEXT\_WITH\_NEWLINES as is needed with Oracle9i). This is shown in figure

2.

```
SELECT sql.sql_text stmt
FROM v$sqltext with newlines sql
WHERE address='&&addr'
AND hash value='&&hash'
ORDER BY sql.piece;
```
There are now 2 choices in how to get the execution plan displayed in a format that the DBA can read. The first, and possibly more traditional, route is to use a query very similar to the query Oracle supply with the XPLAN (EXPLAIN PLAN) scripts as shown in figure 3.

```
Figure 3<br>SELECT '| Operation
                                       | PHV/Object Name | Rows | Bytes| Cost |'
as "Optimizer Plan:" 
FROM dual
UNION ALL
SELECT * FROM (SELECT
       rpad('|'||substr(lpad(' ',1*(depth-1))||operation||
 decode(options, null,'',' '||options), 1, 32), 33, ' ')||'|'||
rpad(decode(id, 0, '----- '||to char(hash value)||' ['||to char(child number)||']
  -----'
                     , substr(decode(substr(object_name, 1, 7), 'SYS_LE_', null,
object_name)
 ||' ',1, 20)), 21, ' ')||'|'||
decode(cardinality,null,' ',
               decode(sign(cardinality-1000), -1, cardinality||' ', 
              decode(sign(cardinality-1000000), -1, trunc(cardinality/1000)||'K',
              decode(sign(cardinality-1000000000), -1, trunc(cardinality/1000000)||'M',
                      trunc(cardinality/1000000000)||'G')))), 7, ' ') || '|' ||
       lpad(decode(bytes,null,' ',
              decode(sign(bytes-1024), -1, bytes||' ',
decode(sign(bytes-1048576), -1, trunc(bytes/1024)||'K',
decode(sign(bytes-1073741824), -1, trunc(bytes/1048576)||'M',
                      trunc(bytes/1073741824)||'G')))), 6, ' ') || '|' ||
       lpad(decode(cost,null,' ',
              decode(sign(cost-10000000), -1, cost||' ',
               decode(sign(cost-1000000000), -1, trunc(cost/1000000)||'M', 
                      trunc(cost/1000000000)||'G'))), 8, ' ') || '|' as "Explain plan"
       FROM v$sql_plan
       WHERE address='&&addr'
       AND hash_value='&&hash'
       AND child number=&&child
       ORDER BY hash value, child number, id);
```
NB: The source for this statement originates from Oracle metalink note 260942.1.

The second method uses the DBMS\_XPLAN package coupled with the fact that you can manually insert into the PLAN\_TABLE used by EXPLAIN PLAN. DBMS\_XPLAN contains a function that will return a neatly formatted report for the last statement in PLAN\_TABLE. So the data from V\$SQL\_PLAN is fed into PLAN\_TABLE and DBMS XPLAN.DISPLAY used to output a fully formatted execution plan as shown in figures 4 and 5.

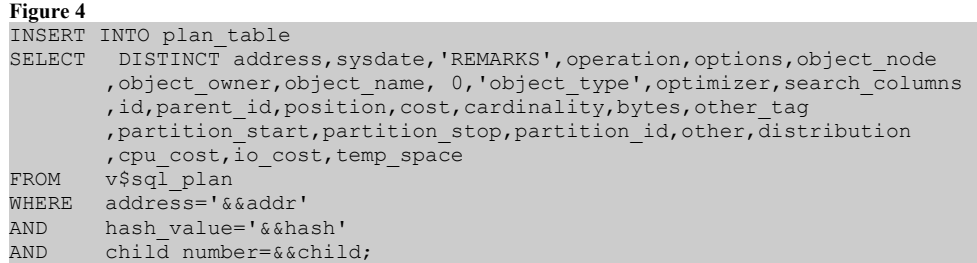

**Figure 5** SELECT plan\_table\_output FROM TABLE(dbms\_xplan.display ('plan\_table',null,'serial'));

NB: At this point it is worth adding that it makes sense to create the PLAN\_TABLE as a global temporary table rather than permanent table (unless, of course, you do wish to keep your EXPLAIN PLAN results for longer than the life of the session you are using for your tuning).

One final thing I like to do is to get some indication of how much work the statement has actually done – ie: to get a feel for how much impact it is having on the database itself (as one bad statement does not necessarily have a significant impact). In figure 6, V\$SQL is again used for this to show how many times the statement has been called, how much CPU has been used, how much IO was spent and how much data was fetched. All the values are averaged to give an indication of the cost of each per statement execution (and it is only an indication, no more). Rather than show details for the child number used previously, it shows the summary details for each child statement – just as a final check to make sure the child being tuned is the one having an impact.

```
Figure 6
SELECT executions e
     ,cpu_time c
      ,DECODE(executions,0,0,ROUND(cpu_time/executions,2)) pe
      , buffer gets bg
      ,DECODE(executions,0,0,ROUND(buffer_gets/executions)) peb
     , rows processed rp
      ,DECODE(executions,0,0,ROUND(rows_processed/executions)) per
      ,disk_reads dr 
      ,DECODE(executions,0,0,ROUND(disk_reads/executions)) ped
      ,address||'/'||hash_value||'['||child_number||']' d
FROM v$sql 
WHERE address='&&addr'
AND hash value='&&hash';
```
You can use V\$SQL\_PLAN in other ways too. My favourite way is to use it to locate what statements use a given index (recognising that this will only be for statements still in the statement cache). This is useful to quickly check that the statement is actually using an index that has been added for a specific performance reason (note that it only shows the index usage in SELECT statements, not the usage that corresponds to index maintenance when rows are added, updated or deleted from the owning table). Index monitoring could also have been used, but using V\$SQL\_PLAN is much easier and less intrusive (no DDL needs to be run), so long as you are aware of the limitations.

So what if your statement is no longer in the cache, is V\$SQL\_PLAN of no use to you? Well, not exactly. Various Oracle-supplied utilities take snapshots of the dynamic view and preserve the data into permanent tables. Both statspack and AWR do this. My personal preference is statspack as it is free (i.e.: no additional licensing worries) and tried and trusted. Even though rumour had it that statspack was to be deprecated in 10g, a lot of work must have gone into it between 9i and 10g as it appears to support the majority of the new 10g features. Provided you snap at level 6 or above and frequently enough to capture most of you SQL plans, statspack will populate a table called

STATS\$SQLPLAN with data out of V\$SQL\_PLAN. Then it is just a case of hunting down the plan's hash value and using one of the techniques described earlier. Figure 7 shows how to insert into PLAN\_TABLE from statspack recorded data.

```
Figure 7
INSERT INTO plan_table
SELECT DISTINCT \overline{1}, SYSDATE, 'REMARKS', operation, options
       , object node, object owner, object name, 0, 'object type'
       ,optimizer, search columns, id, parent id, position, cost
       , cardinality, bytes, other tag, partition start
        ,partition_stop,partition_id,other,distribution,cpu_cost
       , io cost, temp space, access predicates, filter predicates
FROM stats$sql_plan
WHERE plan hash value=&&hash value;
```
Statspack, however, does has some limitations over its newer rival AWR as it does not capture the most resource intensive statements for the snap interval – instead it captures the current top N statements as seen in V\$SQL at snap time based on your statspack thresholds. The difference is subtle but important. Statspack is reporting on what is in the library cache at the time the snap is taken – the statements in the library cache did not necessarily run since the last snap was taken. The SQL recorded could have been in cache for some time, Oracle has not had any cause to flush them out even though they may not have been run for a while. The problem can hit you from the other direction too; there could have been statements that executed within the snapshot interval that you need to know but statspack did not record them as either they did not meet the threshold settings or they were flushed out of memory just before the snap was taken.

By comparison the top SQL captured by AWR does accurately reflect SQL for the interval.

Statspack also fails to record data for access predicates and filter\_predicates, at least in the Oracle9i version of the code.

If the statement is no longer in the cache and you do not have trustworthy statspack or AWR data recording it, then the only route open to you is to get the statement re-run. For V\$SQL\_PLAN all you need do is to have the SQL started and then once it is actually executing you can kill the session it is running in – you do not have to wait for the query to return data or suffer the prolonged affects of the query running on your system. As soon as the optimisation phase is completed, the data you require will be in V\$SQL\_PLAN and you can see the execution path via any of the means I detailed earlier in this article.

There is one final trick you can use which I recently read about on the wonderful ORACLE-L email list. This does not require the SQL statement to even run! However, it is not guaranteed to always work and you must make sure the statement you use with it is exactly the same as the one you are tuning. The trick uses a PL/SQL cursor and simply open it then closes it (see figure 8), which is enough in most cases to require Oracle to

generate an execution plan. For more information on this trick go to the "Oracle (tm) Users' Co-Operative FAQ" at http://www.jlcomp.demon.co.uk/faq/how to explain.html.

## **Figure 8**

```
DECLARE
  b NUMBER:=0;
  CURSOR c1 
  IS SELECT /*+unique string*/ *
      FROM t
     WHERE col1=b1;
BEGIN
  OPEN c1;
  CLOSE c1;
END;
```
Finally, it is worth noting that things change a little again with Oracle10g. Additional data has been added to V\$SQL and V\$SQL\_PLAN and new functions been added to DBMS XPLAN. This greatly simplifies the use of V\$SQL PLAN when used in SQL statement tuning. A 10g version of the script is available from my website. If you download this you will see the 10g version is altered to take account of the following new features:

- 1. V\$SQL includes the SQL\_FULLTEXT column (as a CLOB) so searching is no longer limited to the first 1000 lines and the full SQL statement can be displayed directly without having to use V\$SQLTEXT\_WITH\_NEWLINES
- 2. V\$SQL and V\$SQL\_PLAN both contain a new column, SQL\_ID, which makes identifing and keeping track of the errant SQL statement easier
- 3. DBMS\_XPLAN has a new function, DISPLAY\_CURSOR, which will return a formatted EXPLAIN PLAN output directly from V\$SQL\_PLAN, simply by passing in the SQL\_ID and child number (note that there is also a new function, DISPLAY AWR, which can be used with data stored in the AWR repository)
- 4. The new view V\$SQL\_PLAN\_STATISTICS\_ALL can be used to show useful metrics on the performance of the SQL statement

I feel I must reiterate the warning I gave previously about licensing options. When using Oracle10g with features such as AWR you must be careful that you are not breaking the terms of your license agreement; some features can only be validly used if you have a specific option pack (for AWR that is the diagnostic pack). Much confusion exists over what is available as standard and what is an extra cost option. AWR is listed as an extra cost option, yet is installed by default and even creates itself a regular scheduled task to collect data as part of the default database install. In particular, use of the DBMS\_PLAN.DISPLAY\_AWR function may require the Database Diagnostic Pack licensing, as Oracle state that this additional license is required when ANY access to DBA HIST \* package is used. The author understands that in order for Oracle to use DISPLAY AWR it would need to use the DBA\_HIST\_SQLPLAN view.

*Disclaimer: You must always check the hints, tips and scripts presented in this paper before using them and always try them out on a test database before running against a live system. Whilst every care has been taken to ensure the scripts function properly and are totally unobtrusive and benign (when used*

## *properly), neither the authors nor TOdC Limited can take any responsibility or liability for what effect they have when you use them. All that being said TOdC Limited and the authors have successfully used all the material presented on this site for many years without encountering any serious issues.*

Tim Onions is an independent database consultant with over 15 years of experience with Oracle databases. He specializes in the architecture, application design and database design of high performance systems, as well as tuning and optimisation techniques together with technical management. Tim can be contacted via Tim.Onions@TOdC.co.uk. The scripts described in this article are available for download from the website http://www.TOdC.co.uk.